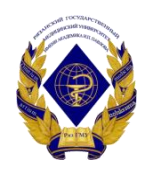

## Министерство здравоохранения Российской Федерации федеральное государственное бюджетное образовательное учреждение высшего образования «Рязанский государственный медицинский университет имени академика И.П. Павлова» Министерства здравоохранения Российской Федерации ФГБОУ ВО РязГМУ Минздрава России

ФГБОУ ВО РязГМУ Минздрава России Подписано цифровой подписью: ФГБОУ ВО РязГМУ Минздрава России Дата: 2023.10.24 18:51:21 +03'00'

> Утверждено решением ученого совета Протокол № 14 от 28.06.2023 г.

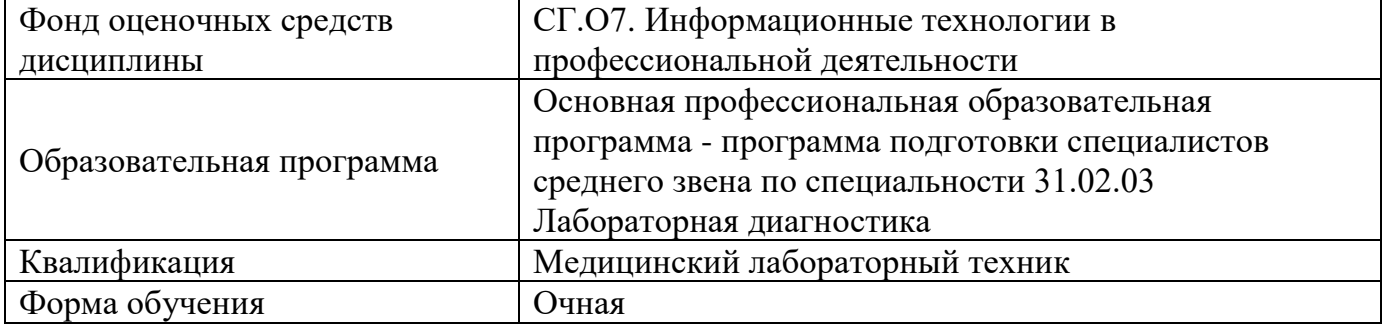

Разработчик (и): кафедра математики, физики и медицинской информатики

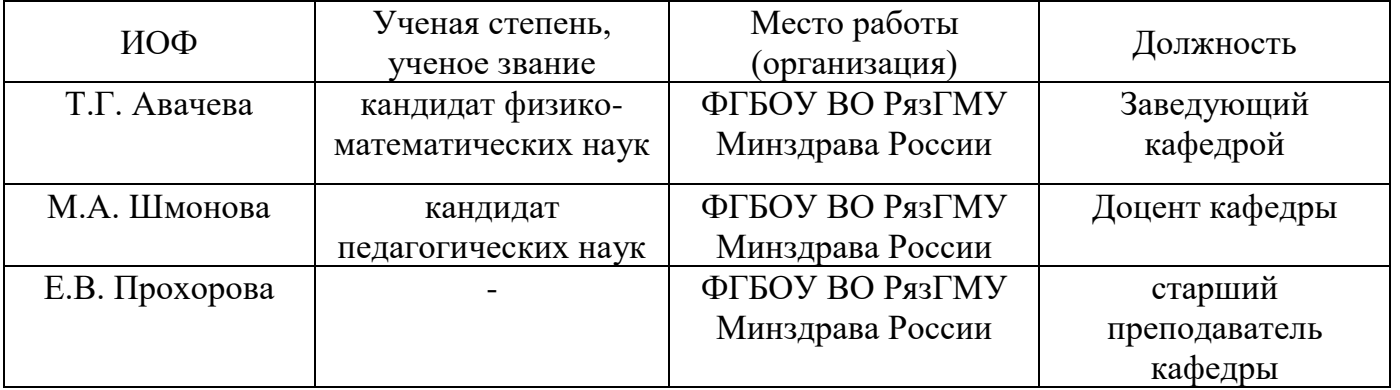

## Рецензент (ы):

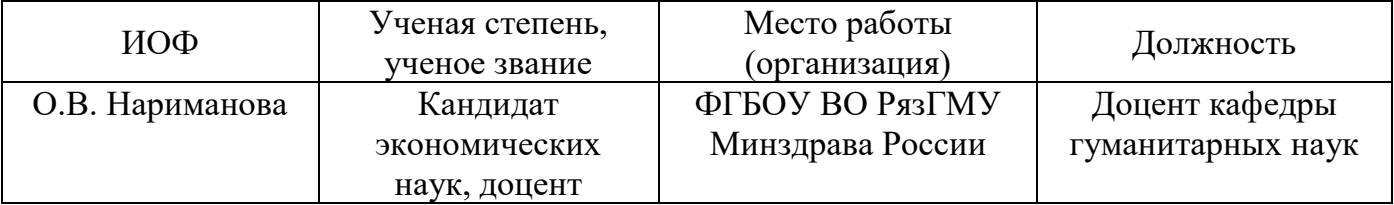

Одобрено учебно-методической комиссией по программам среднего профессионального образования, бакалавриата и довузовской подготовки. Протокол № 12 от 26.06.2023 г.

Одобрено учебно-методическим советом. Протокол № 10 от 27.06.2023 г.

# Нормативная справка.

Фонд оценочных средств дисциплины СГ.07. Информационные технологии в профессиональной деятельности разработан в соответствии с:

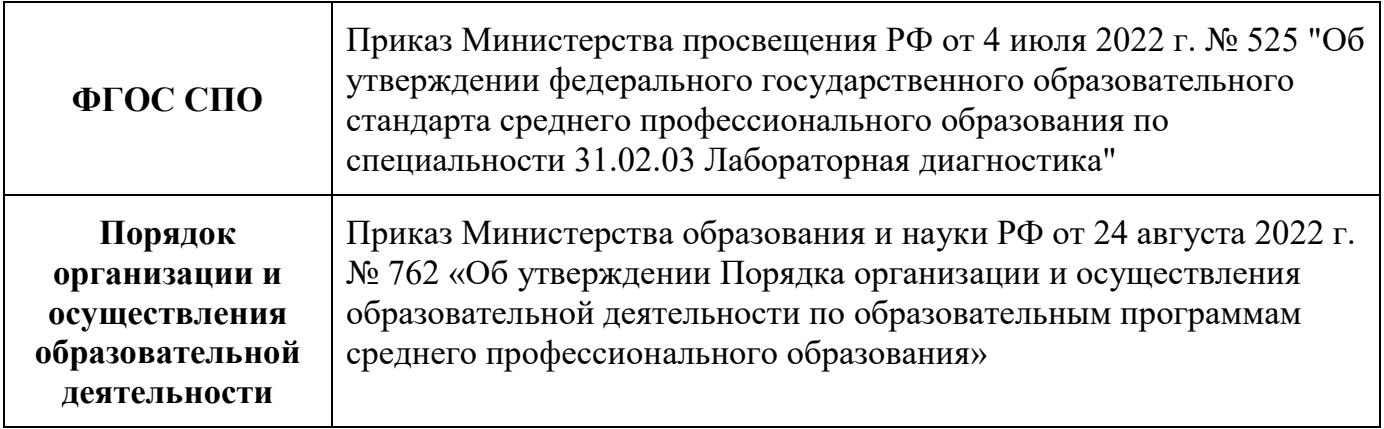

## **1. ФОНД ОЦЕНОЧНЫХ СРЕДСТВ 1.1.Фонд оценочных средств для проведения текущей**

#### **аттестации обучающихся**

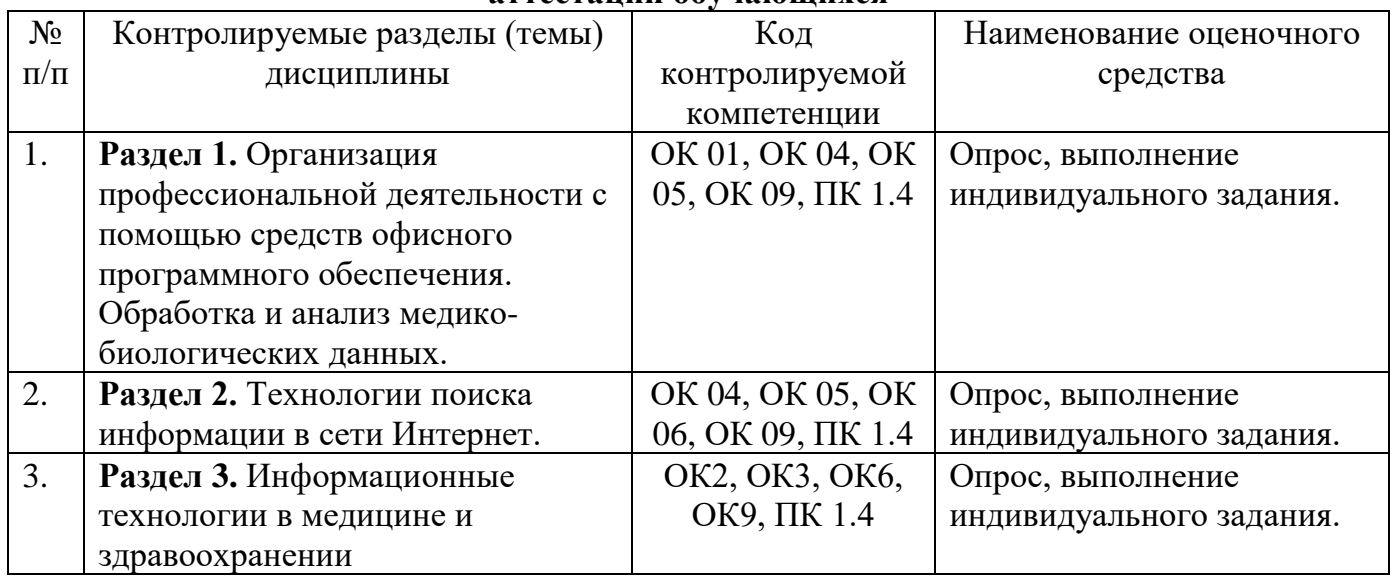

## **Примеры вопросов для опроса (который проводится по окончании изучения разделов).**

1. Оформление результатов лабораторных исследований с помощью текстового редактора.

2. Табличный процессор: применение в медицинских задачах.

3. Укажите способы ввода формулы в ячейку.

4. Каким образом можно использовать табличный процессор в медицине?

5. Какие виды диаграмм и графиков позволяет создавать табличный процессор MS Excel?

6. Как добавить диаграмму в документ Excel?

7. Какие операции форматирования доступны для любой созданной диаграммы?

8. Что представляет собой легенда на диаграмме?

9. Что такое автофильтр?

10.Как применить автофильтр к таблице? Как удалить автофильтр?

11.Какие возможности фильтрации позволяет применять автофильтр?

12.Как задать условие фильтрации для автофильтра?

13.В чем отличие расширенного фильтра от автофильтра?

14.Графический редактор: применение в медицинских докладах.

15.Автоматизированные медико-технологические системы для управления функциями и прогнозирования состояния организма. Приведите примеры.

16.Медицинские информационные системы уровня ЛПУ. Перечислите основные группы

17.Персонифицированные регистры.Скрининговые системы.

18.Для чего предназначены медицинские информационно-справочные системы?

19.Что такое АРМ специалиста. Приведите пример.

20. Медицинские информационные ресурсы: основные разновидности и назначение.

### **Критерий оценки ответа:**

#### **Для опроса (ответ на вопрос преподавателя):**

• Оценка "отлично" выставляется студенту, если он глубоко и прочно усвоил программный материал, исчерпывающе, последовательно, четко и логически стройно его излагает, умеет тесно увязывать теорию с практикой, свободно справляется с задачами, вопросами и другими видами применения знаний, причем не затрудняется с ответом при видоизменении заданий, использует в ответе материал монографической литературы, правильно обосновывает принятое решение, владеет разносторонними навыками и приемами выполнения практических задач.

• Оценка "хорошо" выставляется студенту, если он твердо знает материал, грамотно и по существу излагает его, не допуская существенных неточностей в ответе на вопрос, правильно применяет теоретические положения при решении практических вопросов и задач, владеет необходимыми навыками и приемами их выполнения.

• Оценка "удовлетворительно" выставляется студенту, если он имеет знания только основного материала, но не усвоил его деталей, допускает неточности, недостаточно правильные формулировки, нарушения логической последовательности в изложении программного материала, испытывает затруднения при выполнении практических работ.

• Оценка "неудовлетворительно" выставляется студенту, который не знает значительной части программного материала, допускает существенные ошибки, неуверенно, с большими затруднениями выполняет практические работы. Как правило, оценка "неудовлетворительно" ставится студентам, которые не могут продолжить обучение без дополнительных занятий по соответствующей дисциплине.

## **Примеры заданий для контроля практических навыков: Задание 1. Создание и форматирование текстового документа. Использование и форматирование таблиц.**

#### *Создание таблицы «Классификация витаминов»*

1. Создайте новый документ. Назовите его **Классификация витаминов**.

2. Параметры страницы задайте следующим образом: верхнее поле – 1 см, левое – 1,5 см, правое – 1 см, нижнее – 2 см.

3. Сделайте заголовок: «Задание 1. Классификация витаминов». Оформите его по своему усмотрению.

4. Создайте таблицу размером 2×21 (2 столбца, 21 строка).

5. Произведите объединение ячеек там, где это необходимо (контекстное меню, команда Объединить ячейки). Выберите правильное направление текста. Для этого выделите нужную ячейку или ее содержимое и в контекстном меню выберите команду Направление текста.

6. Введите информацию в ячейки. Установите следующие параметры шрифтов и форматирования: первая строка: шрифт Verdana,, размер 18, полужирное начертание, выравнивание – по центру; последующие строки - шрифт Times New Roman, размер 14, выравнивание – по левому краю.

7. Измените внешнюю границу таблицы. Выделите таблицу. Подведите указатель мыши к левому верхнему углу таблицы, при этом появятся две пересекающиеся стрелки. Нажмите левую кнопку мыши, далее в контекстном меню (вызываемом правой кнопкой мыши) выберите команду Границы и заливка. В поле Тип выберите Сетка, двойную границу, цвет – бордовый, ширина – 1,5 пт. В поле Образец выделите границы, к которым должны быть применены выбранные параметры оформления. Нажмите на кнопку ОК.

- 8. Залейте ячейки таблицы произвольными цветами там, где это необходимо.
- 9. Сохраните документ.

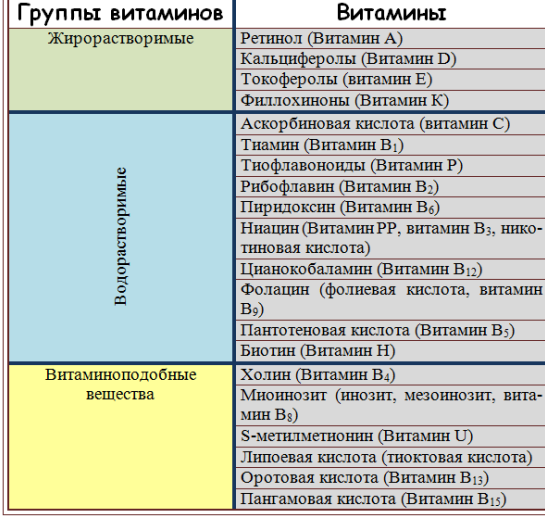

## **ТАБЛИЦА 1. КЛАССИФИКАЦИЯ ВИТАМИНОВ**

### **Задание 2. С помощью автофигур создать предложенную схему:**

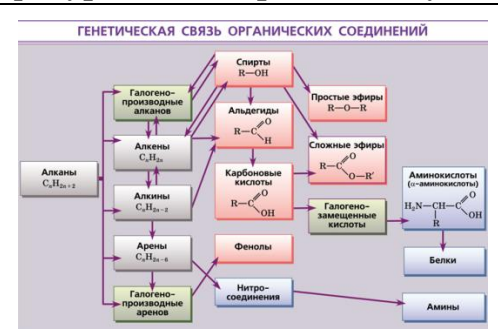

РИСУНОК 1. Схема, изображенная с помощью автофигур

1. Создайте новый документ **Автофигуры.**

2. Откройте созданный документ и напечатайте заголовок: **«Автофигуры»**. Оформите его следующим образом шрифтTimesNewRoman, размер – 16, полужирное начертание, выравнивание – по центру.

Для создания схемы используйте следующие операции по работе с объектами: копирование и вставка объекта; добавление текста в объект; группировка автофигур; перемещение фигуры на задний или передний план; заливка фигур (сплошная заливка); выделение границ фигур определенным цветом.

3. Создайте автофигуру прямоугольник **(**лента **Вставка →** группа **Иллюстрации →**  команда **Фигуры)**. Залейте его оттенком произвольного цвета. На этом прямоугольнике будут размещена вся схема.

4. Создайте автофигуру прямоугольник и добавьте в него текст (Алканы). Расположите этот прямоугольник на переднем плане. Залейте его оттенком серого цвета. Цвет текста – черный, жирное начертание, шрифт – произвольный. Добавьте формулу в текст. Границу прямоугольника сделайте темно-серой, толщина линии 1,5 пт.

5. Скопируйте прямоугольники и разместите их в правильном порядке согласно схеме. Изобразите связи между элементами в виде направленных стрелок.

6. Для того чтобы сгруппировать объекты, нужно, удерживая клавишу **Ctrl**, выделить необходимые автофигуры и в контекстном меню выбрать команду **Группировка**. После этого нужно скопировать сгруппированные фигуры необходимое количество раз и разместить, как показано на схеме.

7. Сохраните документ.

### **Критерии оценки индивидуальных заданий**

Оценка «отлично» ставится, если:

- Студент самостоятельно выполнил все этапы решения задачи на ПК;
- работа выполнена полностью и получен верный ответ или иное требуемое представление результата работы;
- правильно выполнено 90-100% работы.

Оценка «хорошо» ставится, если:

- работа выполнена полностью, но при выполнении обнаружилось недостаточное владение навыками работы на ПК в рамках поставленной задачи;
- правильно выполнена большая часть работы (80-89%);
- работа выполнена полностью, но использованы наименее оптимальные подходы к решению поставленной задачи.

Оценка «удовлетворительно» ставится, если:

• работа выполнена не полностью, допущено более трех ошибок, но учащийся владеет основными навыками работы на ПК, требуемыми для решения поставленной задачи.

Оценка «неудовлетворительно» ставится, если:

- допущены существенные ошибки, показавшие, что студент не владеет обязательными знаниями, умениями и навыками работы на ПК или значительная часть работы выполнена не самостоятельно.
- работа показала полное отсутствие у студента обязательных знаний и навыков работы на ПК по проверяемой теме.

## **2. ФОНД ОЦЕНОЧНЫХ СРЕДСТВ ДЛЯ ПРОВЕДЕНИЯ ПРОМЕЖУТОЧНОЙ АТТЕСТАЦИИ**

## **2.1. Форма промежуточной аттестации – дифференцированный зачёт Темы для подготовки к дифференцированному зачету:**

- 1. Инструменты форматирования шрифта.
- 2. Инструменты форматирования абзаца.
- 3. Стили в текстовом документе.
- 4. Таблицы в текстовых документах и их свойства.
- 5. Возможности текстового процессора по созданию и редактированию таблиц.
- 6. Что такое гиперссылка?
- 7. Для чего используются гиперссылки.
- 8. Особенности создания и использования гиперссылок в текстовом документе.
- 9. Использование графических объектов в текстовых документах.
- 10.Практические приемы работы с графическими объектами.
- 11.Шаблоны текстовых документов.
- 12.Назначение электронных форм.
- 13.Элементы форм в текстовых документах.
- 14.Назначение инструментов панели «Элементы управления».
- 15.Основные принципы создания электронных форм.
- 16.Возможности использования шаблонов и электронных форм в медицинской документации.

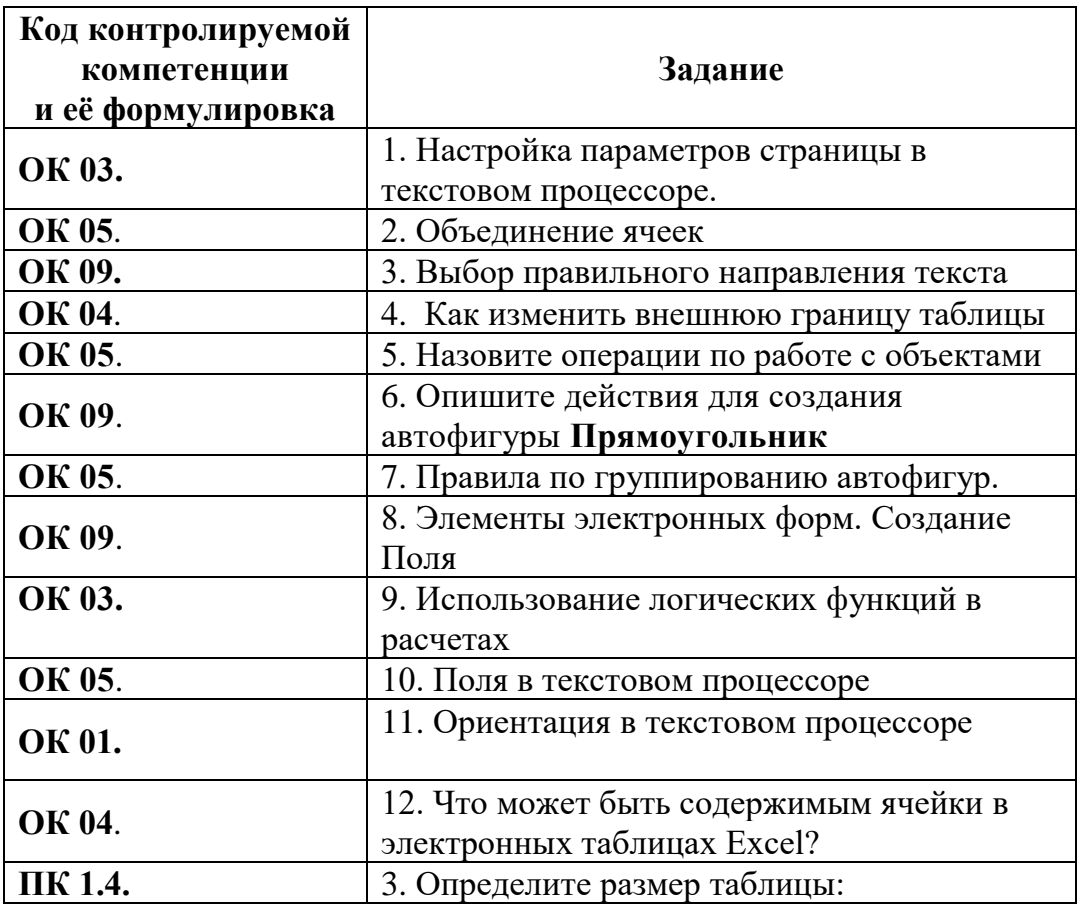

## **2.2. Оценочные материалы для промежуточной аттестации:**

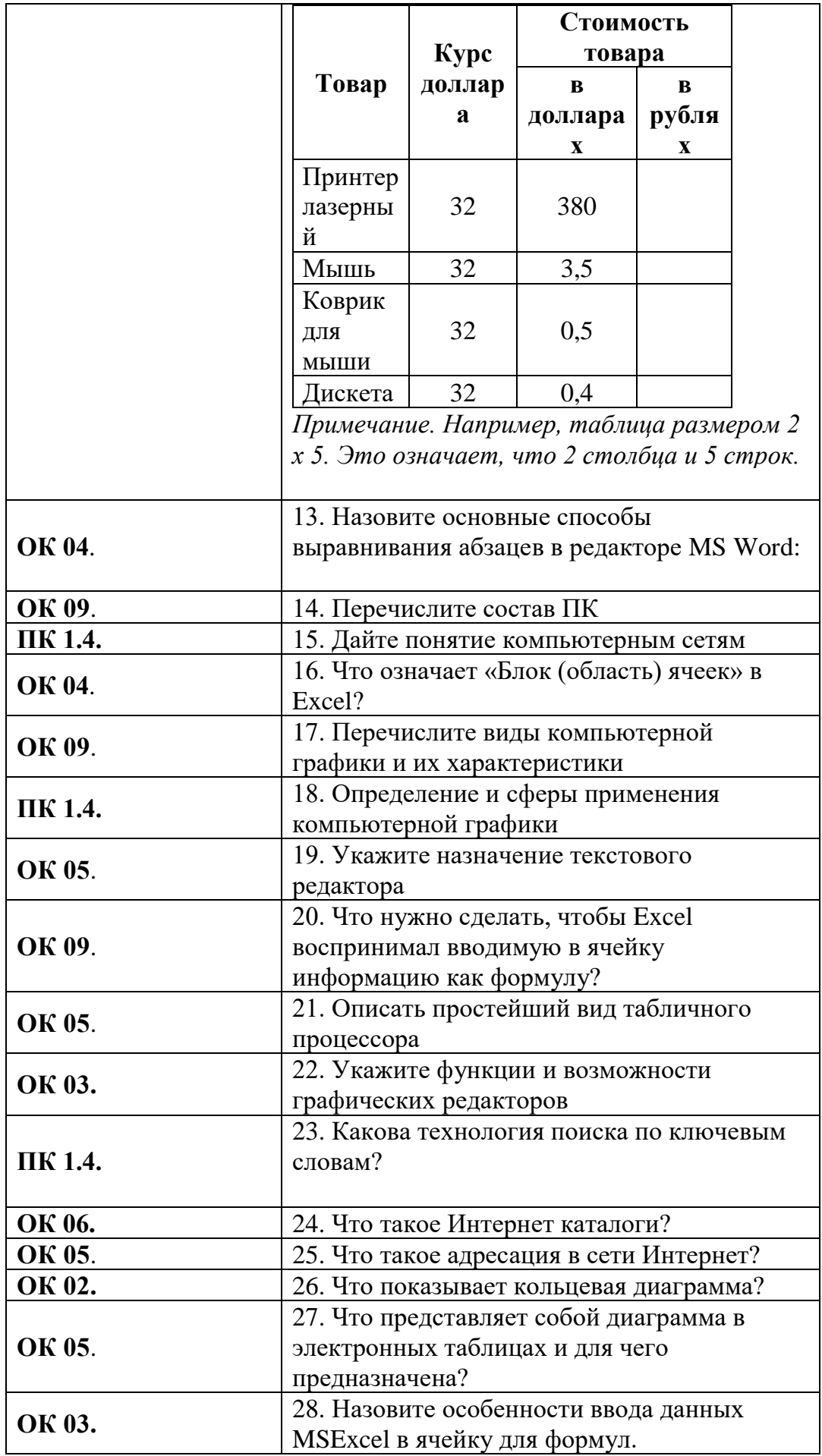

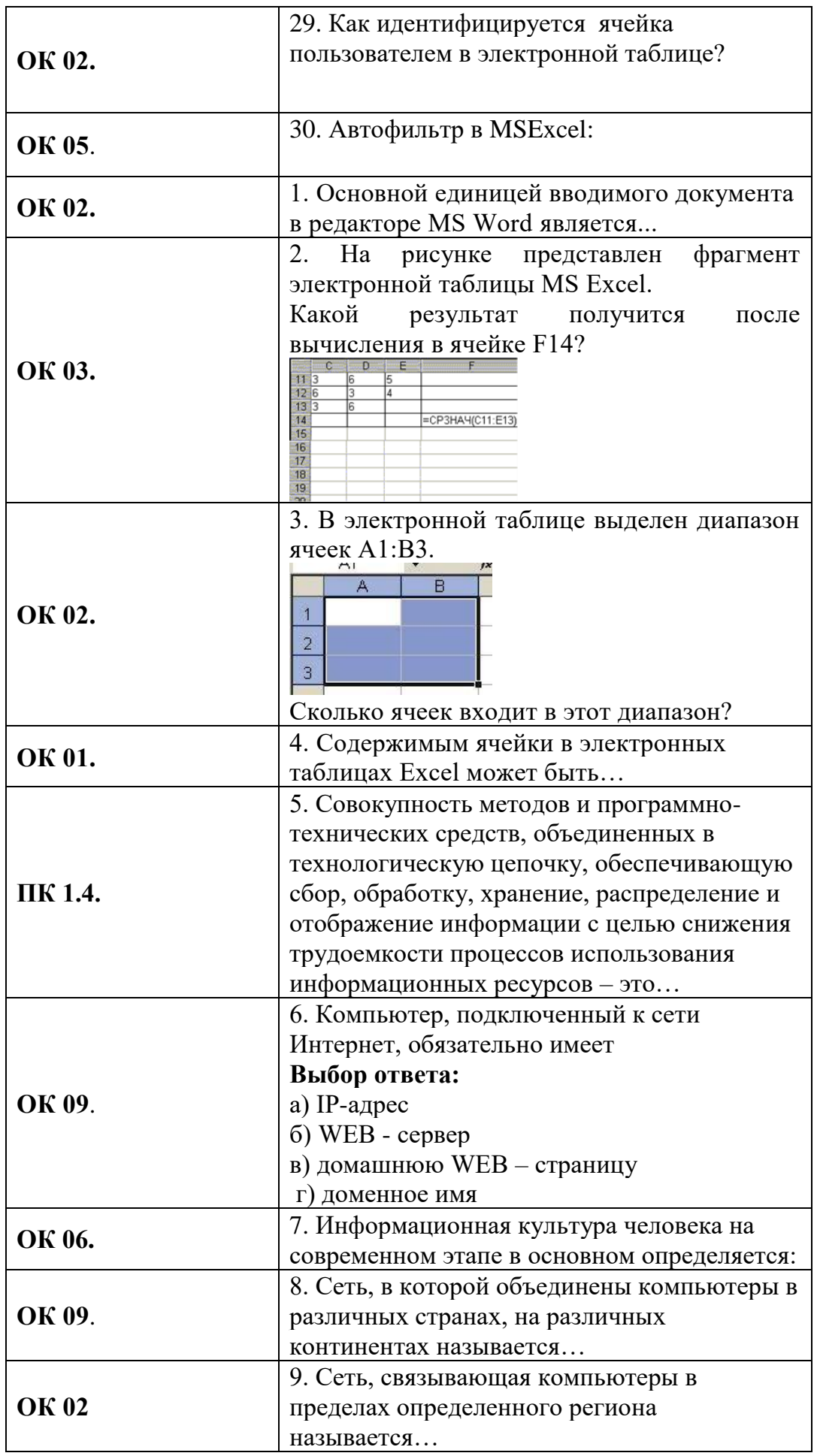

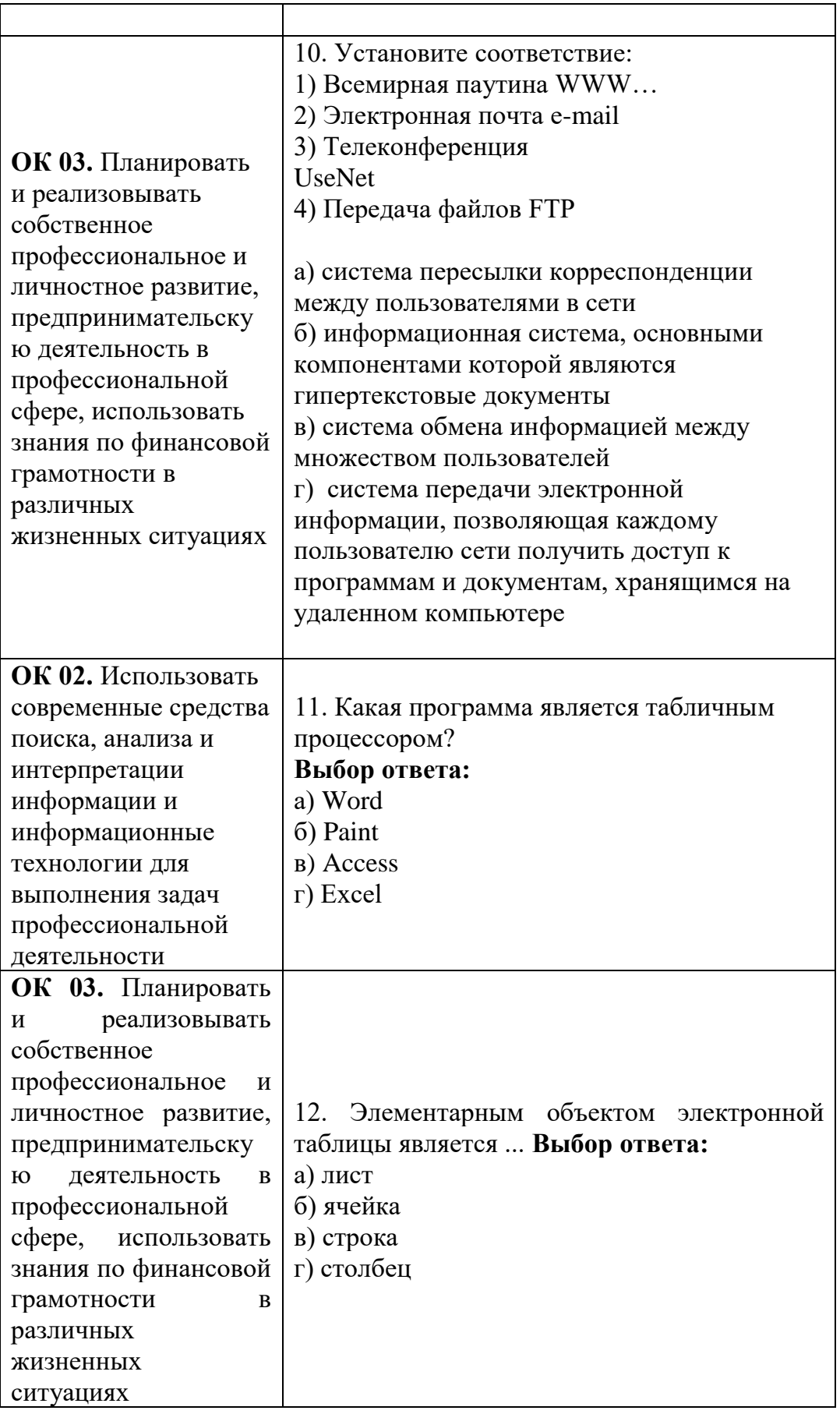

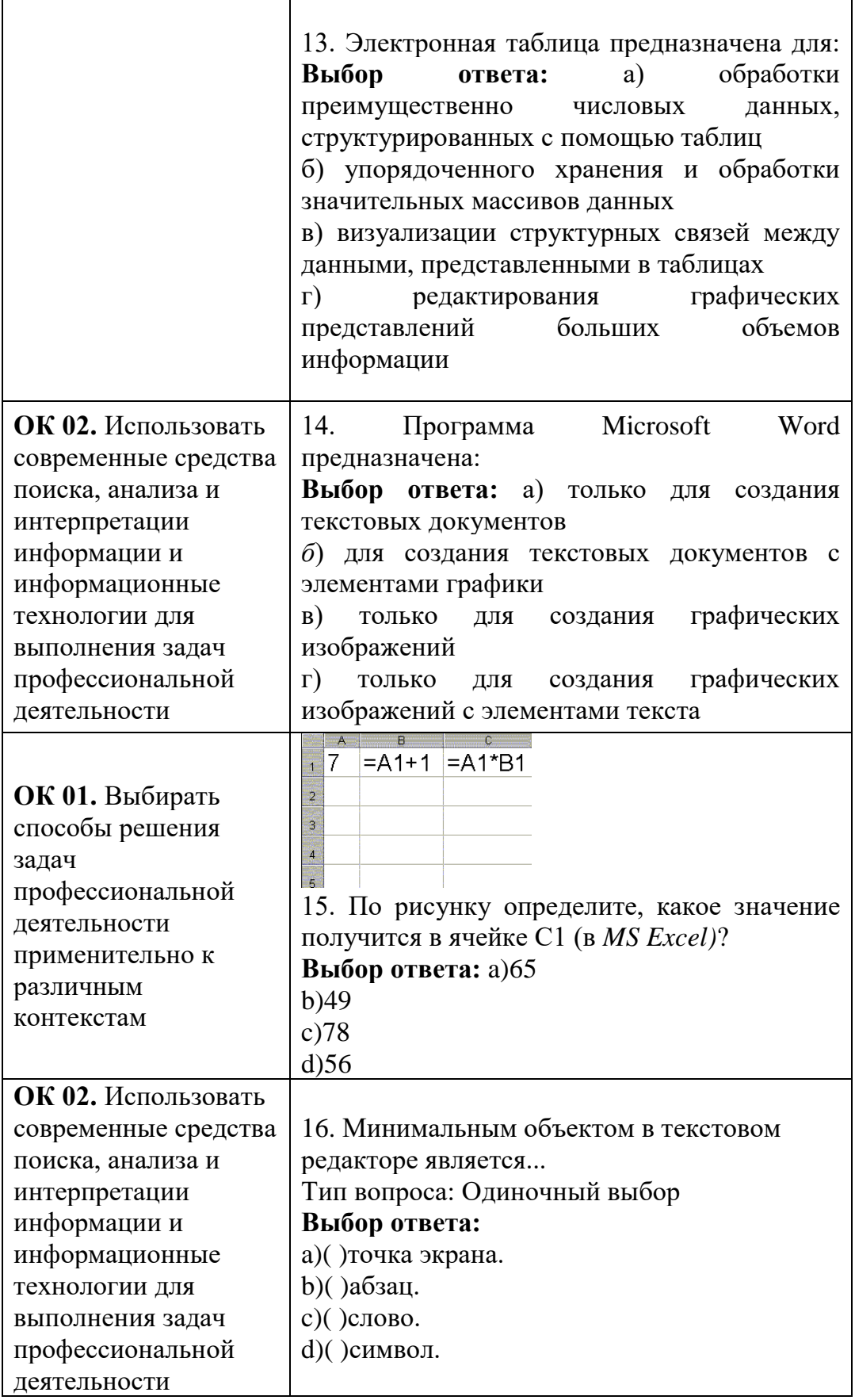

**Ситуационные задачи (задания открытого типа)** *21 задача* **Контролируемые компетенции - ПК 1.4.**

**Задача№1**. Вам необходимо создать таблицу размером 3х3 ячейки. Таблица должна быть шириной 10 см.

- a) Каковы ваши действия?
- b) Каким образом можно удалить границы созданной таблицы?

**Задача № 2**. Вы подготовили дома реферат или курсовую работу. Но когда вы принесли его распечатывать, то форматирование текста изменилось.

1. По какой причине это могло произойти?

2. Как вам следует поступить?

**Задача № 3**. Для публикации в печатном издании вам нужно подготовить научную статью. Требования следующие:

а. Размеры листа стандартные: 210x297 мм (формат А4), ориентация книжная.

б. Поля страницы: левое - 30 мм, верхнее - 20 мм, правое - 10 мм, нижнее - 25 мм.

в. Шрифт - обычный, Times New Roman. Размер шрифта - 14 пунктов.

г. Насыщенность букв и знаков должна быть ровной в пределах строки, страницы и всей статьи. Минимально допустимая высота шрифта 1,8 мм.

д. Текст размещается на одной стороне листа

е. Межстрочный интервал - полуторный.

ж. Таблицы должны иметь номер и название, определяющее их тему и содержание. Сокращения в заголовках не допускаются. При оформлении таблицы пишется слово Таблица и проставляется ее порядковый номер арабскими цифрами (с правой стороны листа). Знак № не ставится. Ниже дается название. Точка в конце названия не ставится. Нумерация может быть сквозной через всю работу или по главам.

1. Каким программным средством вам нужно воспользоваться?

2. Какие действия необходимо выполнить?

**Задача № 4**. Вы делаете Интернет-обзор и вам необходимо скопировать фрагмент текста с веб-страницы в документ Word.

1. Какими способами можно это сделать?

2. Что нужно сделать, если вместо текста отображаются непонятные символы?

**Ответ к задаче № 4:**

Алгоритм:

a. Выделить текст веб-страницы (установить указатель мыши в начале фрагмента, нажать клавишу мыши и, не отпуская ее, растянуть выделение на весь фрагмент).

b. Скопировать текст (ПКМ (правая клавиша мыши) - Вырезать или Ctrl+C).

c. Перейти в окно Word. Вставить текст (ПКМ-Вставить или Ctrl+V).

2. Необходимо выделить некорректно отображаемый фрагмент текста, вызвать меню «Шрифт» любым способом, например ПКМ-Шрифт, и выбрать другой шрифт (например, Arial или Times).

**Задача №5**. Вам необходимо создать многостраничный документ, вверху каждой страницы которого должен быть размещен логотип вашего учреждения.

1. Каковы ваши действия?

2. Что необходимо сделать, чтобы улучшить качество напечатанного на черно-белом принтере логотипа?

**Задача № 6**. Вы – сотрудник медицинского учреждения, использующего комплексную медицинскую информационную систему. Вам необходимо получить

письменное согласие пациента на обработку его персональных данных. Пациент высказывает опасения по поводу безопасности хранения медицинской информации о нем в электронном виде.

1. Какими аргументами Вы можете убедить пациента, что хранить информацию о пациенте в электронном виде безопаснее, чем в бумажном?

2. Опишите, какие механизмы защиты персональных медицинских данных о пациенте реализованы в МИС?

**Задача № 7**. В два медицинских учреждения были внедрены разные, но функционально схожие, комплексные медицинские информационные системы с функцией ведения электронной медицинской карты. В одном учреждении среднестатистическое время на заполнение медицинской документации врачом-терапевтом сократилось вдвое, а в другом увеличилось на 1/3.

1. Чем можно объяснить такую разницу в эффектах внедрения МИС?

2. Какие организационные меры во втором учреждении необходимо принять, чтобы сократить время врача на ведение медицинской документации?

**Задача № 8.** Вы – сотрудник лечебного учреждения. Ежедневно в базе данных происходит накопление большого количества информации.

1. Перечислите возможные способы способом обеспечения целостности и предотвращения уничтожения данных.

2. Определите, каким способом Вам необходимо воспользоваться. Объясните почему.

**Задача № 9.** На доске объявлений размещено сообщение, в котором говорится о том, что каждому сотруднику организации выделяется персональный пароль. Для того чтобы сотрудники его не забыли, пароль представляет дату рождения и имя каждого сотрудника.

1. Какие правила обеспечения информационной безопасности нарушены?

2. Какие символы должны быть использованы при записи пароля?

#### **Задача №10**

Для решения практического задания по одной из дисциплин, вам нужно провести подробный анализ существующей литературы как на русском, так и на других языках.

1. Какими средствами вы будете пользоваться?

2. Почему?

#### **Задача №11**

Вы занимаетесь студенческой научной работой по фармакологии. Вас интересуют вопросы применения препарата парацетамол и опыт его использования за рубежом.

1. Какими источниками информации лучше всего будет воспользоваться?

2. Сформируйте список литературы в количестве не менее 5 источников по теме «Применение парацетамола», давностью не более 5 лет.

#### **Задача № 12**

Ребенку 10 лет. Он живет в Якутии с родителями. Ему необходима консультация с директором Научного Центра сердечно-сосудистой хирургии им. А.Н.Бакулева академика Л. А. Бокерия. Но он находится в Москве.

1. Как можно проконсультироваться ребенку не выезжая в Москву?

2. Какие технологии при этом могут использоваться?

#### **Задача № 13**

Мужчина 65 лет страдает ишемической болезнью сердца. После долгой прогулки в парке появились боли в области груди, испугавшись, в этот же день обратился к врачу-

кардиологу. Врач после обследования успокоил пациента безобидным диагнозом. Врач предложил следить за здоровьем пациента с использованием телемедицинских технологий.

1. Какой вид телемедицинских технологий можно предложить пациенту? Обоснуйте свой ответ.

2. Какие каналы связи необходимо использовать в этом случае?

**Задача № 14**

Врачам Якутской эндохирургической клиники требуется консультация-обучение профессора Чайкина А.А из города Красноярска.

1. Какой вид телемедицинской технологии потребуется для этой консультации?

2. Какие каналы связи необходимо использовать в этом случае?

**Задача № 15**

В район Пий-хем республики Тыва поступил пациент с черепно-мозговой травмой. Был сделан снимок, полученный методом магнитно-резонансной томографии. Срочно требуется обследование снимка в Красноярской краевой клинической больнице в НИИ нейрохирургии им. Н.Н.Бурденко.

1. Какой вид телемедицинских технологий можно использовать для обследования снимка пациента?

Какие каналы связи необходимо использовать для обмена снимков и информации? **Задача №16**

По электронной почте Вам пришло сообщение, с прикрепленной к нему картинкой:

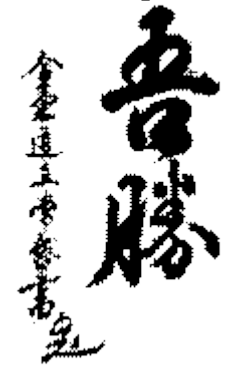

1. Содержит ли для Вас данное сообщение информацию? Для кого данное сообщение может содержать какую любо информацию? Почему?

2. Что понимают под термином «информация» применительно к компьютерной обработке данных?

## **Задача № 17**

Вы получили новый компьютер со склада. Компьютер предназначен для работы с больничной документацией (электронного документооборота в больнице нет) и для доступа в Интернет.

1. Какой минимальный набор программ вы установите?

2. Приведите примеры программ, которые распространяются бесплатно или условно бесплатно (свободное программное обеспечение).

#### **Задача № 18**

Вы – староста группы первокурсников. Куратор группы, попросил вас помочь подготовить документ, в котором будет отражаться успеваемость студентов в сессию.

1. Укажите, какую программу пакета Office проще всего использовать в этом случае.

2. Используя соответствующий программный продукт, выполните задание. Составьте таблицу, содержащую следующие данные: ФИО студента и наличие у него определенных зачетов (или отработок). В группе 10 студентов, и в первом семестре каждому необходимо сдать 13 зачетов.

### **Задача № 19**

Вы всей семьей подключились к новому тарифному плану, в котором минута разговора стоит 3 условные единицы.

1. Заполните данную таблицу необходимыми формулами и рассчитайте, какую сумму, в рублях, потратил каждый из членов семьи на телефонные разговоры

2. Постройте гистограмму «Ежемесячные затраты членов семьи на разговоры»

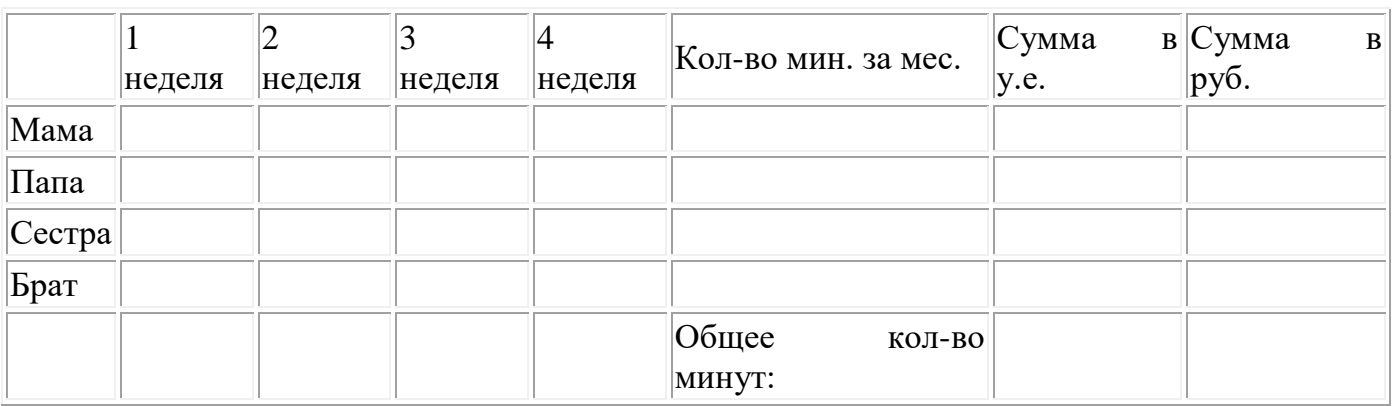

### **Задача №20**

Вам необходимо обработать результаты опроса пациентов Центра здоровья. Были получены данные, содержащие информацию о поле, возрасте (возраст 20-40 лет), массе тела (кг), росте (см). Создайте базу данных, содержащую 20 записей, и выполните следующее задание:

1. Вставьте после поля рост столбец ИМТ и рассчитайте индекс массы тела по формуле: ИМТ = масса тела (кг)/рост (м)2

2. С помощью автофильтра выберите мужчин и женщин возрасте от 25 до 35 лет и рассчитайте средние значения ИМТ с помощью функции =ПРОМЕЖУТОЧНЫЕ ИТОГИ

3. Сделайте на листе 2 таблицу по образцу и вставьте в нее полученные результаты

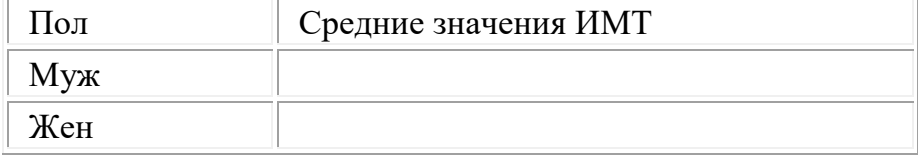

## **Задача № 21**

Миоглобин - кислород-связывающий белок скелетных мышц и мышцы сердца. Аминокислотная последовательность данного белка известна для многих организмов. Используя базу данных Uniprot.org, выясните:

1. Аминокислотную последовательность миоглобиона человека?

2. На сколько отличаются аминокислотные последовательности миоглобиона человека и другого млекопитающего (например, дельфина)?

## **2.3. Процедура проведения и оценивания дифференцированного зачета:**

Дифференцированный зачёт проводится по билетам. Вариант билета достается обучающему в процессе свободного выбора. Билет состоит из 4 заданий.

#### **Критерии оценивания дифференцированного зачета:**

– Оценка «отлично» выставляется, если обучающийся показал глубокое полное знание и усвоение программного материала учебной дисциплины в его взаимосвязи с другими дисциплинами и с предстоящей профессиональной деятельностью, усвоение

основной литературы, рекомендованной рабочей программой учебной дисциплины, знание дополнительной литературы, способность к самостоятельному пополнению и обновлению знаний.

– Оценка «хорошо» заслуживает обучающийся, показавший полное знание основного материала учебной дисциплины, знание основной литературы и знакомство с дополнительной литературой, рекомендованной рабочей программой, способность к пополнению и обновлению знаний.

– Оценка «удовлетворительно» заслуживает обучающийся, показавший при ответе знание основных положений учебной дисциплины, допустивший отдельные погрешности и сумевший устранить их с помощью преподавателя, знакомый с основной литературой, рекомендованной рабочей программой.

– Оценка «неудовлетворительно» выставляется, если при ответе выявились существенные пробелы в знаниях обучающегося основных положений учебной дисциплины, неумение даже с помощью преподавателя сформулировать правильные ответы на вопросы билета;

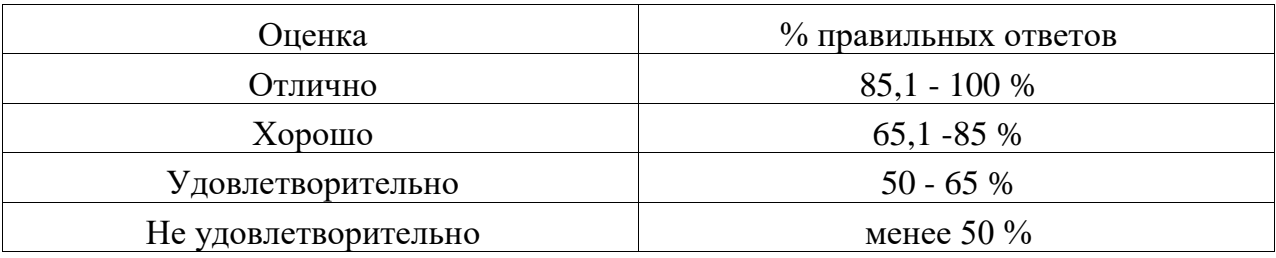

## **2.4. Пример билета:**

## **БИЛЕТ ДЛЯ СДАЧИ ДИФФЕРЕНЦИРОВАННОГО ЗАЧЁТА**

**Задание №1.** Решите задание в тестовой форме, выбрав один правильный ответ.

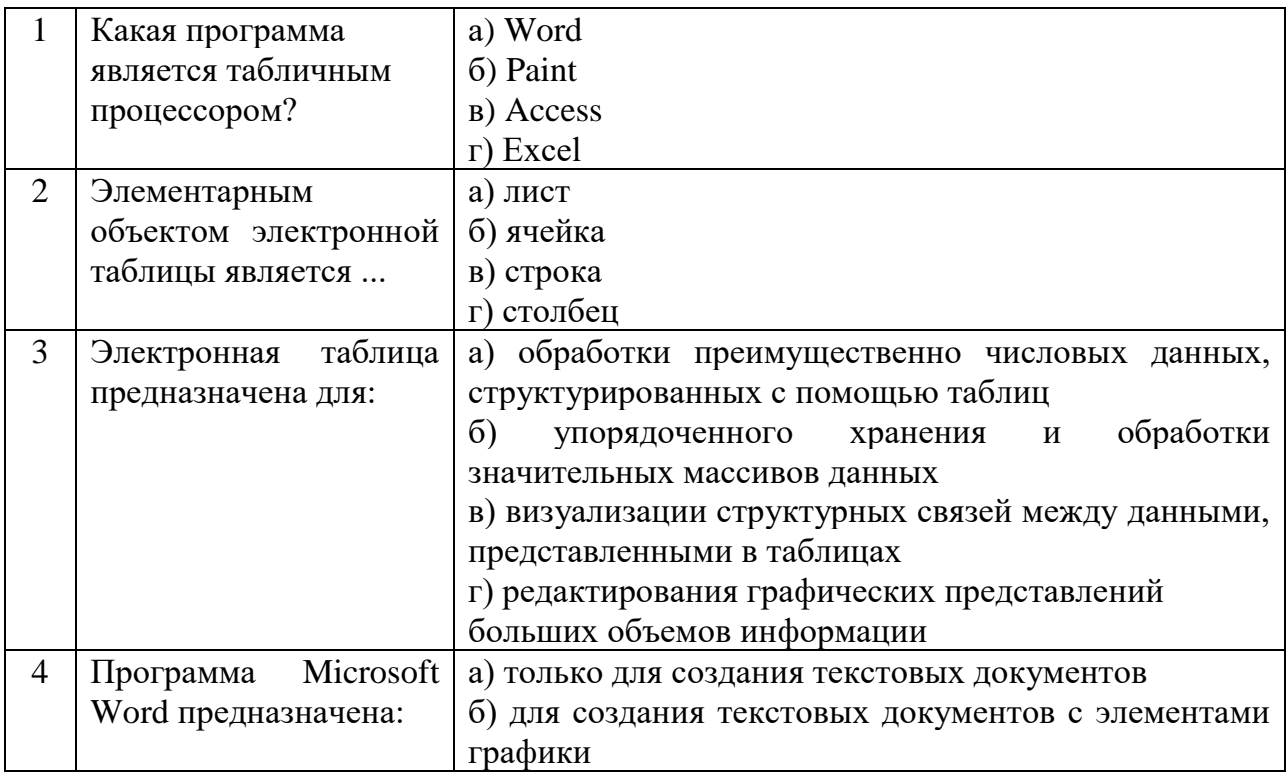

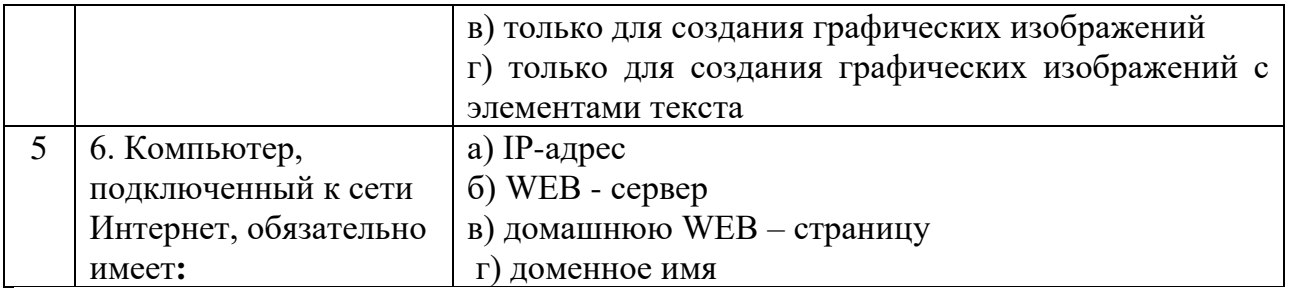

## **Задание №2.**

Вам необходимо создать таблицу размером 3х3 ячейки. Таблица должна быть шириной 10 см.

a) Каковы ваши действия?

b) Каким образом можно удалить границы созданной таблицы?

## **Задание №3.**

Миоглобин - кислород-связывающий белок скелетных мышц и мышцы сердца. Аминокислотная последовательность данного белка известна для многих организмов. Используя базу данных Uniprot.org, выясните:

1. Аминокислотную последовательность миоглобиона человека?

2. На сколько отличаются аминокислотные последовательности миоглобиона человека и другого млекопитающего (например, дельфина)?

### **Задание №4.**

Что нужно сделать, чтобы Excel воспринимал вводимую в ячейку информацию как формулу?